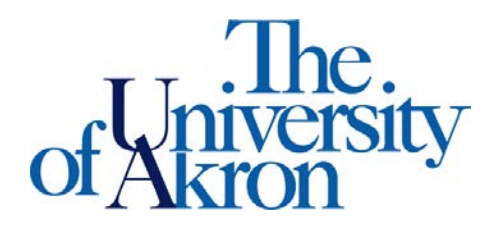

Office of Accessibility Simmons Hall 105 Akron, Ohio 44325-6213 (330) 972-7928 TTY (330) 972-5764

## **Signing Notetaker Invoice**

**STEP ONE:** Log-in to your account at **[https://york.accessiblelearning.com/Akron.](https://york.accessiblelearning.com/Akron)**

- Click Notetaker tab at the top of the screen
- $\bullet$  On the 12<sup>th</sup> week of the semester, a new screen will appear that prompts you to sign your E-invoice
- You will need to initiate the invoice by verifying that you provided notes

**STEP TWO:** Verify your information on the invoice to receive payment.

- Add your "E-Signature"
- Mark the box "I have read and understood the notetaking policy regarding invoicing."
- Click "Submit Your Invoice"
- If not signed by the end of the semester, payment to your Zip Card will be withheld

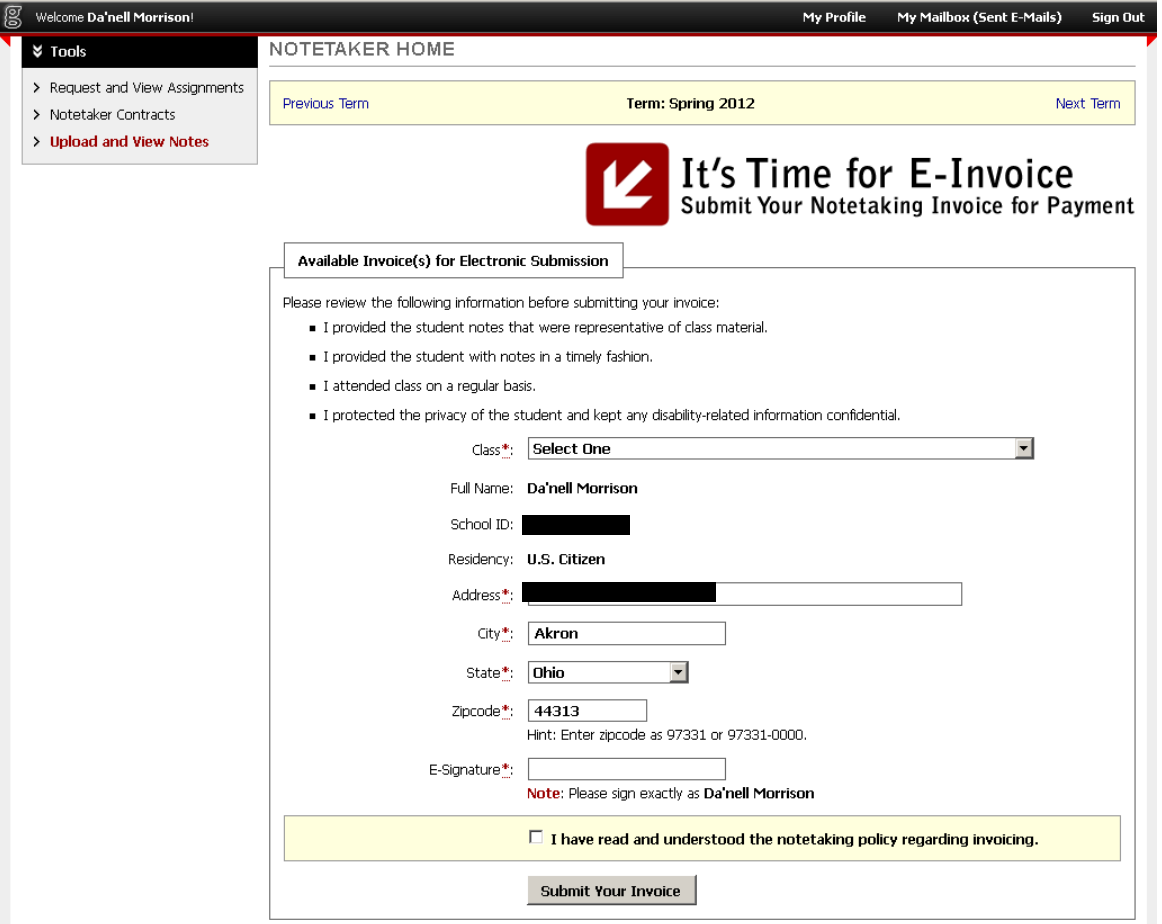

**STEP THREE:** You will receive a 'Copy of E-Invoice' email to your UA email account confirming STARS received your E-Invoice for the class.

- If taking notes for multiple classes, you will receive separate emails for each class.
- The student for whom you took notes will now sign the E-Invoice and rate your services.
- After the E-Invoice is received from the student, we will process your payment for the end of the semester. Payment is in the form of money being credited to your All-Campus Zip Card Account.
- You will see 'completed' next to their course, like below, indicating there payment is being issued.